## En Campus UNAP

## No olvides el siguiente paso:

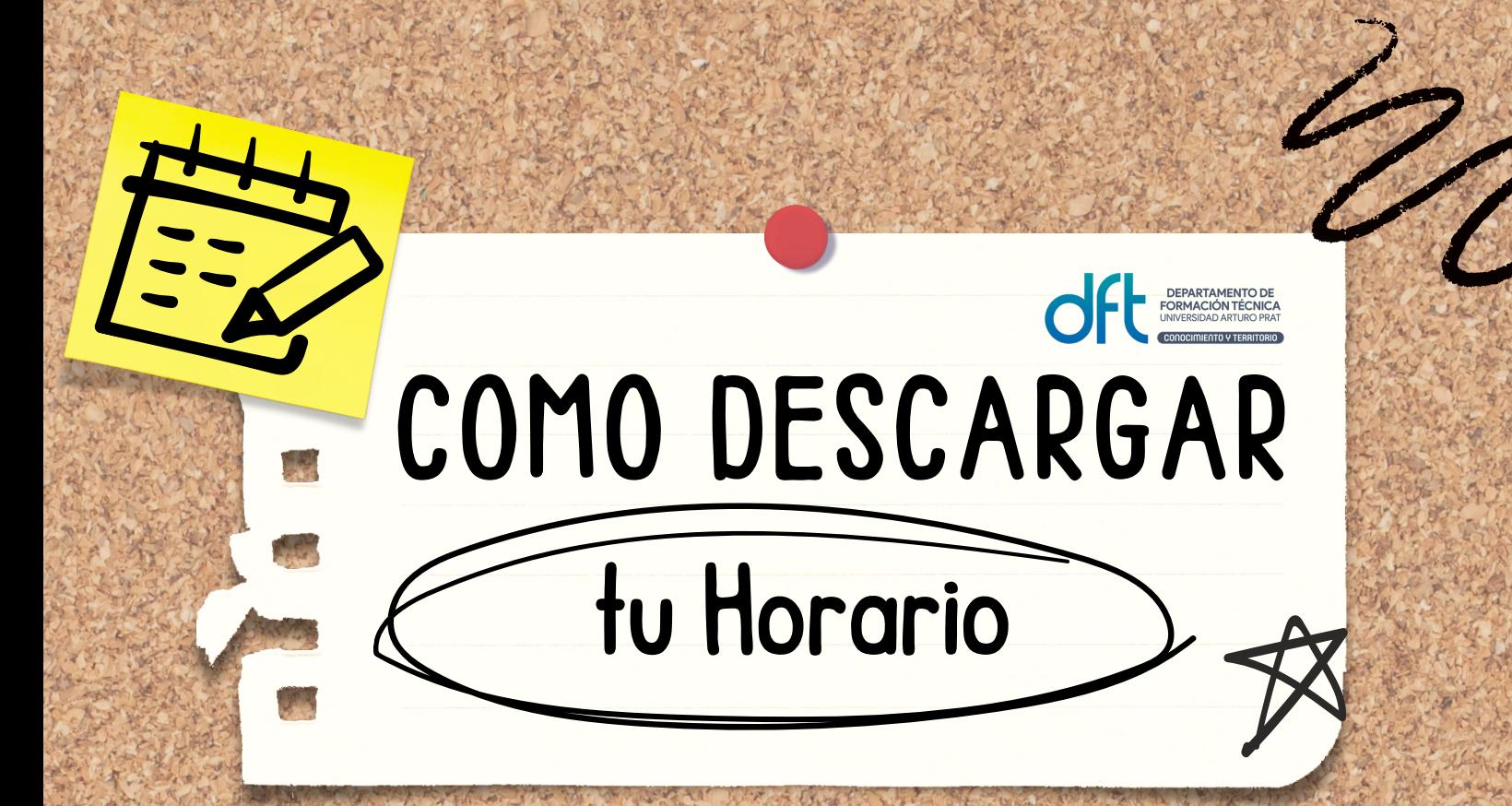

Para cargar el horario debes CAMBIAR el MES y la FECHA correspondiente al periodo académico en curso.

> Horario de Clases por Estudiante Carrera: Técnico De Nivel Superior En Actividad F (2009)

## $\overline{\mathbf{3}}$ Ya puedes obtener tu Horario!!

Desde un computador o celular debes hacer click en VER TODO

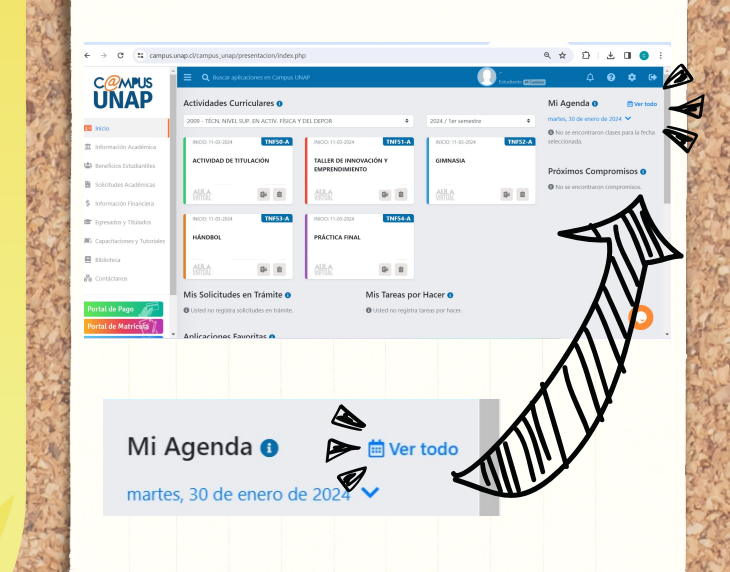

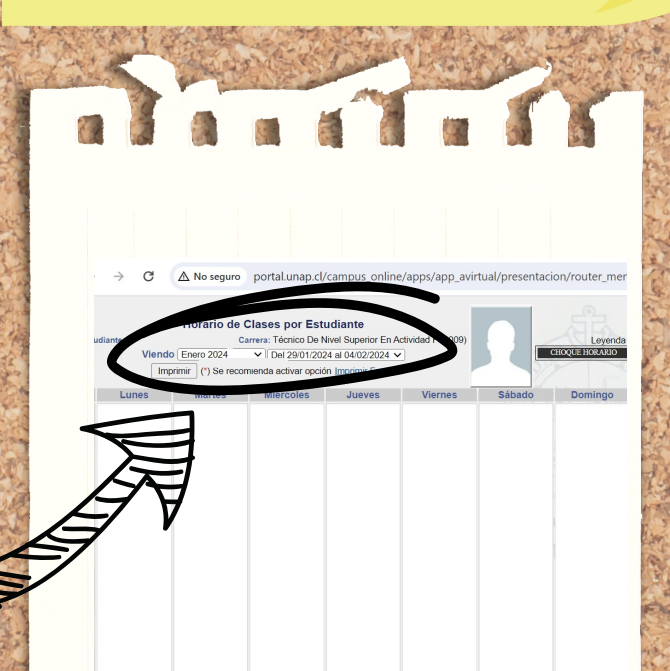

Un vez cambiado el periodo académico, se reflejará inmediatamente el horario de clases

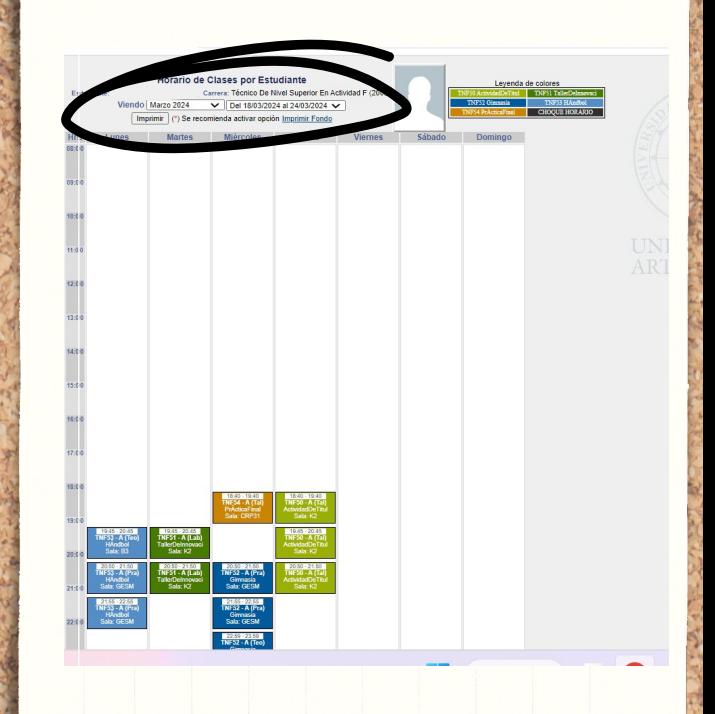